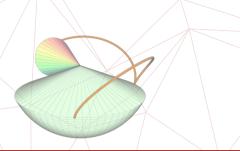

#### **Maxime Chupin**

chupin@ceremade.dauphine.fr www.ceremade.dauphine.fr/~chupin/

> CNRS University of Paris-Dauphine

> > Mai 28, 2022

# **Amurmaple Beamer Theme**

documentation v.1.0

in collaboration with Beamer and ETEX3

# Table of contents

- 1 Introduction
- 2 How to use it
- 3 Classical Beamer Tools

- 4 Title Page
  - New Frame Commands
- 6 New Commands and Environments

#### Information

This Beamer theme is a suitable theme for my use of Beamer in applied mathematics research. It meets my needs in my work. However, if you like this theme, and if you want to ask for or make improvements, don't hesitate to write to me!

Obviously, we refer to the documentation of the Beamer class for details, and we will assume in this little documentation that the reader is familiar with the Beamer class.

### How to use it

- 1 Introduction
- 2 How to use it
- 3 Classical Beamer Tools

- 4 Title Page
- New Frame Commands
- New Commands and Environments

#### How to use Amurmaple theme

► The Amurmaple beamer theme consists in the file beamerthemeAmurmaple.sty that you can put in your local

~/texmf/tex/latex/contrib/beamer-contrib/themes/beamer-amurmaple directory.

► Simply add in your preamble<sup>1</sup>

```
\documentclass{beamer}
\usetheme{Amurmaple}
```

preamble

- ► This theme depends on the following packages:
  - ► tcolorbox:
  - multicol;
  - xparse;

- xfp;
- ▶ expl3;
- ▶ iftex.

<sup>&</sup>lt;sup>1</sup>Note that the listing environments of this document are not provided by Amurmaple theme.

```
There are some options available:
```

nogauge: that suppresses the gauge at the top of the vertical side bar of the current slide;

nomail: that suppresses the mail in the vertical side bar of the current slide;

delaunay: that produces a Delaunay mesh of random points in the "structure" slides (title, section, etc.). This option can only be used with LuaETeX and depends on the package luamesh<sup>2</sup>:

amurmapleblue: that changes the main color (**structure**) to a certain blue (see slide 4); amurmaplegreen: that changes the main color (**structure**) to a certain green (see slide 4); For example, these slides are produced with the following call<sup>3</sup>:

\usetheme[nomail,delaunay]{Amurmaple}

preamble

<sup>&</sup>lt;sup>2</sup>Maxime Chupin. luamesh, compute and draw meshes. https://ctan.org/pkg/luamesh. 2020.

<sup>&</sup>lt;sup>3</sup>We use the charter font family of mathdesign with the serif Beamer theme.

## **Classical Beamer Tools**

- 1 Introduction
- 2 How to use it
- 3 Classical Beamer Tools

- 4 Title Page
- New Frame Commands
- 6 New Commands and Environments

This theme provides some colors:

```
\definecolor{AmurmapleRed}{rgb}{0.6,0.,0.}
\definecolor{AmurmapleOrange}{RGB}{230,108,17}
\definecolor{AmurmapleBlue}{RGB}{55,119,231}
\definecolor{AmurmapleGreen}{rgb}{0.1,0.4,0.1}
```

AmurmapleRed is used to redefine the **structure** Beamer color<sup>4</sup>, AmurmapleOrange is used to redefine the text alerted Beamer color, AmurmapleGreen is used for the math definition (see slide 13) and for the block title example Beamer color, and the AmurmapleBlue for the new environnement information (see slide 19).

# Amurmaple documentation

#### **Color Theme Option**

This theme provides two theme options to change the color settings:

amurmapleblue that sets AmurmapleBlue!80!black as structure color; amurmaplegreen that sets AmurmapleGreen!80!black as structure color.

In fact, internally, four colors are defined: Amurmaple@structure, Amurmaple@alert, Amurmaple@info and Amurmaple@example.

The color theme option is used as follow

\usetheme[amurmapleblue]{amurmaple}

<sup>&</sup>lt;sup>4</sup>So if you redefine the **structure** color, the Amurmaple theme should change correctly.

#### **Classical Beamer Commands**

Customization

#### Beamer buttons

\beamerbutton{Button}~\beamerskipbutton{Skip Button}~\beamerreturnbutton{Return}

\structure{Test structure} \alert{Test alert}

Button Skip Button Return

#### Alert and structure commands

Test structure Test alert

#### Results of \tableofcontents

- Introduction
- How to use it
  - Theme Options
- Classical Beamer Tools
  - Colors
  - Classical commands
  - Classical environnement
  - Section and Part Frames
  - Maths
- Title Page
- New Frame Commands
- New Commands and Environments

# Amurmaple documentation

#### Classical Beamer environments I

#### **Block environments**

#### Block

Test of the \begin{block}...\end{block} Beamer environment.

#### Alert Block

Test of the \begin{alertblock}...\end{alertblock} Beamer environment.

#### **Example Block**

Test of the \begin{exampleblock}...\end{exampleblock} Beamer environment.

#### **Classical Beamer environments II**

#### Abstract environment

#### **Abstract**

This is the result of the \begin{abstract}...\end{abstract} environment.

#### **Quotation environment**

The environment  $\begin{quotation} [\langle author(s) \rangle] \dots \\ end{quotation}$  has been redefined allowing an optional argument to provide the author(s) of the quotation.

Gentle reader: This is a handbook about  $T_EX$ , a new typesetting system G intended for the creation of beautiful booksand especially for books that contain a lot of mathematics.

Donald E. Knuth, The TEXbook

#### Classical Beamer environments III

#### Lists

The style of the standard enumerate and itemize lists has been modified as you can see below

- Eggs
- Plants
  - ► Flowers
- Animals

- Eggs
- **Plants**
- Animals
  - a. Dogs
  - b. Cats

The standard section page and part page have been modified.

The following code produce the next slide (the part slide is not generated because this document does not use part sectionning).

```
\sectionpage
\end{frame}
%\begin{frame}
%\partpage
%\end{frame}
```

\begin{frame}

# Section 3: Classical Beamer Tools

#### Maths environnement I

▶ \begin{theorem} [⟨Title of th. (optional)⟩]...\end{theorem}

#### Theorem (Title of th. (optional))

There exists an infinite set.

▶ \begin{example}...\end{example}

#### **Example**

The set of natural numbers is infinite.

▶ \begin{definition} [⟨Title of def. (optional)⟩]...\end{definition}

#### Definition (Title of def. (optional))

A simple definition.

#### Maths environnement II

▶ \begin{corollary}[⟨Title of corollary (optional)⟩]...\end{corollary}

#### Corollary (Title of corollary (optional))

A simple corollary.

▶ \begin{proof}...\end{proof}

#### Proof.

This follows from the axiom of infinity.

# Title Page

- 1 Introduction
- 2 How to use it
- 3 Classical Beamer Tools

- 4 Title Page
- New Frame Commands
- 6 New Commands and Environments

As shown in this document, the title page has been customized. In addition to the classic commands for making the title page, the Amurmaple theme provides new commands.

The new commands are:

- $\blacktriangleright$  \mail{\(mail\)\}: that is used to provide the mail. Without the theme option nomail, it is also added on the vertical side bar on the current slide.
- ▶ \webpage{\webpage}}: that is used to provide the personal webpage of the speaker (or the project website).
- $\triangleright$  \collaboration{ $\langle collaboration(s) \rangle$ }: that is used to provide the collaborators for the presented work.

Here the example used to generate this documentation.

```
\title[Amurmaple documentation]{Amurmaple Beamer Theme}
\author[M.~Chupin]{Maxime Chupin}
\subtitle { documentation }
\institute[CNRS]{CNRS\\
University of Paris-Dauphine}
\date{Mai 08, 2022}
\titlegraphic {\includegraphics [width=4cm] {logo.png}}
\mail{chupin@ceremade.dauphine.fr}
\webpage { www.ceremade.dauphine.fr/~chupin/}
\collaboration {in collaboration with Beamer and \hologo {LaTeX3}}
```

## **New Frame Commands**

- 1 Introduction
- 2 How to use it
- 3 Classical Beamer Tools

- 4 Title Page
- New Frame Commands
- 6 New Commands and Environments

```
\spin = (title = \langle mytitle \rangle, image = \langle my image \rangle)
```

The newcommand \sepframe is provided by the Amurmaple theme. This command allows you to generate a slide in the manner of a section page but with a slight improvement. In the red part below is generated the table of contents (with depth 1).

Moreover, this command admits two optional arguments:

title: this optional argument allows to modify the default title of the frame (which is the current section name);

image: this optional argument allows to add an image to the frame (no image by default).

For exemple, we could use

```
\sepframe[title={My title},image={\includegraphics[width=5cm]{
    logo.png}}]
```

The result is the next frame.

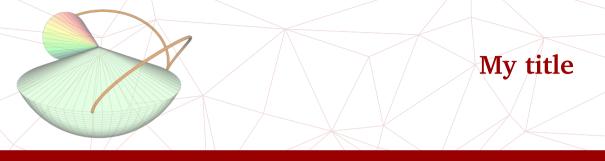

- 1 Introduction
- 2 How to use it
- 3 Classical Beamer Tools

- 4 Title Page
- 5 New Frame Commands
- 6 New Commands and Environments

\thanksframe{\lanking message\}

The newcommand \tanksframe is provided by the Amurmaple theme. This command allows you to generate a slide to thank the audience. The text written to thank is a mandatory argument (e.g. "The end") and the optional argument allows to change the default image which is the title graphics (\inserttitlegraphic exactly).

The following code produces the next slide.

\thanksframe{Merci beaucoup~!}

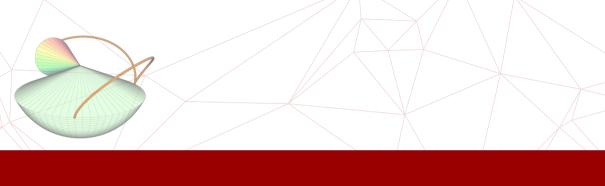

Merci beaucoup!

#### Some New Commands and Environments I

The Amurmaple theme provides some other commands and environments.

#### **New Commands**

 $\framesection{\langle text \rangle}$ 

Command to add a section title inside a frame.

The following example produced the previous frame sectioning *New Commands* 

\framesection{New Commands}

#### Some New Commands and Environments II

\boxalert{\langle text\rangle}

Another \alert command with a colored box.

\boxalert{This is another} command box to compare to \alert{ this one }.

This is another command box to compare to this one.

#### Some New Commands and Environments III

#### **New Environments**

Note: Each environment provided by the Amurmaple theme uses translations for title names. Hence, depending on the babel setting, Remark becomes Remarque, Bemerkung,...

```
\begin{information} [\langle changed title \range]
  (environment content)
\end{information}
```

The Amurmaple theme provides an information environment.

```
\begin{information}
 This is important information.
\end{information}
```

#### **Some New Commands and Environments IV**

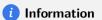

This is an important information.

This environment has an optional argument to change the *Information* title.

```
\begin{information}[More information]
  Maybe more important information?
\end{information}
```

#### More information

Maybe more important information?

Because this environment is built with a tcolorbox, to use a footnote in it, you have to use \footnote[frame]{...}.

#### Some New Commands and Environments V

```
\begin{remark} [\langle title complement \rangle]
\langle environment content \rangle
\end{remark}
```

The Amurmaple theme provides a remark environment with an optional argument to add a comment in the title (as for the theorem environment).

```
\begin{remark}[Some complement]
  This is a capital remark.
\end{remark}
```

#### Remark (Some complement)

This is a capital remark.

Because this environment is built with a tcolorbox, to use a footnote in it, you have to use  $\{colorbote[frame]\{...\}\}$ .

# Appendix

7 Appendix

In the appendix part of the document, (after the command \appendix) the display is slightly modified as you can see in this slide. If the gauge exists, it disappears, the numbering of slides is reset and the display is in roman form.

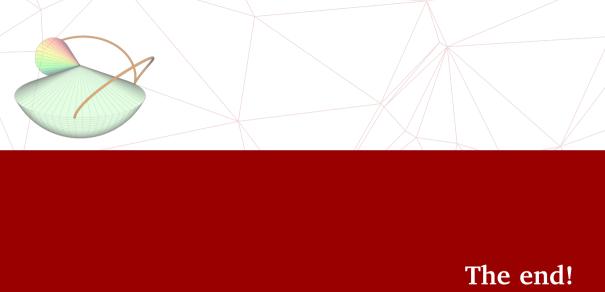